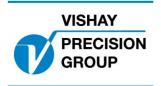

# PROGRAM DESCRIPTION TAD 3

Program: T117A222

This description is valid for:

Weight indicator TAD 3 with application program T117A222

See also the following descriptions

Weight indicator TAD 3, Technical Manual Weight indicator TAD 3, Operating instructions, Quick installation

If these descriptions in any case are contradictory, this description is valid.

#### **Option codes**

This program requires program option code(s) for

01: Batching (if used)

07: Option 7

#### **Function**

This special program allows simultaneous display of weight (kg) and volume (l). When weight is displayed in big characters, the volume is displayed in smaller characters on the line below, and vice versa.

The switching between display mode is done with function button 'F1' or temporary activation of digital input 1 (if configured).

The volume value is calculated as weight divided with a conversion factor (density) that has a range of 0.7 to 1.3

The conversion factor is entered in the set-up parameter 'Density' under menu 'Special'. Direct access of this parameter is done by pressing the function key 'Densit'.

If option 'Batching' is used, setpoints must be entered as weight values (kg). Displaying weight or volume is possible, but only one value can be displayed at a time.

If an analog output (ANA3) is used, and the parameter 'Output source' is set to 'Special', The displayed value weight or volume is sent to the analog output.

## **Function keys**

Function key 'F1' (key '1') is used to switch between weight and volume displayed as big characters in runtime (also during batching).

Function key 'Densit.' Is used for direct access for displaying/editing the conversion factor between weight and volume.

### **Set-up parameters**

#### **Changed parametrers**

Menu 'Generell'

Display info Modbus: 41004 (46004)

[5] Special New choice

information line below the normal value

Menu 'Inputs'

Input 01 use. Modbus: 41210 (46210)

[17] Special 1 New choice.

Special 1: Input 01 is used to switch between weight and

volume in normal mode and during batching.

Menu 'Analog outputs'

1:Output source Modbus: 41282 (46282)

[5] Special New choice.

Special: Analog output 1 represents displayed value, weight

or volume

2:Output source Modbus: 41296 (46296)

[5] Special New choice.

Special: Analog output 2 represents displayed value, weight

or volume

**New parameter** 

Menu 'Special'

Densitet Modbus: 41338 (46338)

Range: Conversion factor between weight and volume

0.700 - 1.300 Volume is calculated as weight divided by this factor. <1.000>

Document no. 35064 PT117A222E1R2 © Vishay Nobel AB, 2011-10-21 Subject to changes without notice, set forth at <a href="www.vishaypg.com/doc?63999">www.vishaypg.com/doc?63999</a>.

# Vishay Nobel AB

Box 423, SE-691 27 Karlskoga, Sweden
Phone +46 586 63000 · Fax +46 586 63099
pw.eur@vishaypg.com
www.weighingsolutions.com